# آموزیش مجازی در دانشگاه فردوسى مشهد

تهیه و تنظیم :سمیه سادات مدرس مسئول ITدانشکده علوم ورزشی بهار 99

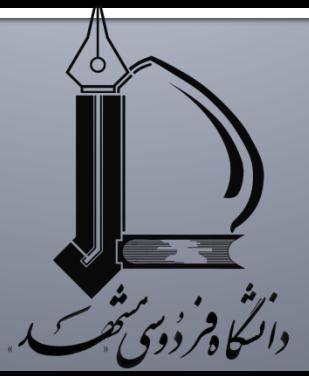

# برگزاری کلاس از طریق وی

### مرور گر فایر فاکس و فلش پلیر برنامه ادوب کانکت

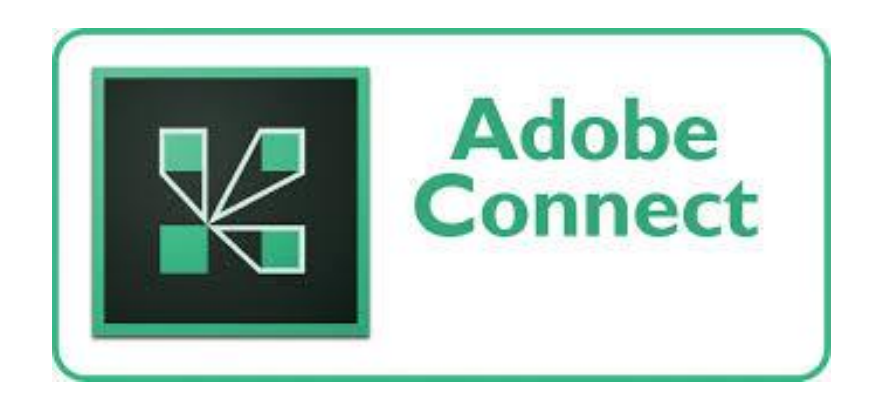

## تنظيم ظاهر ينجره ها تب Layout

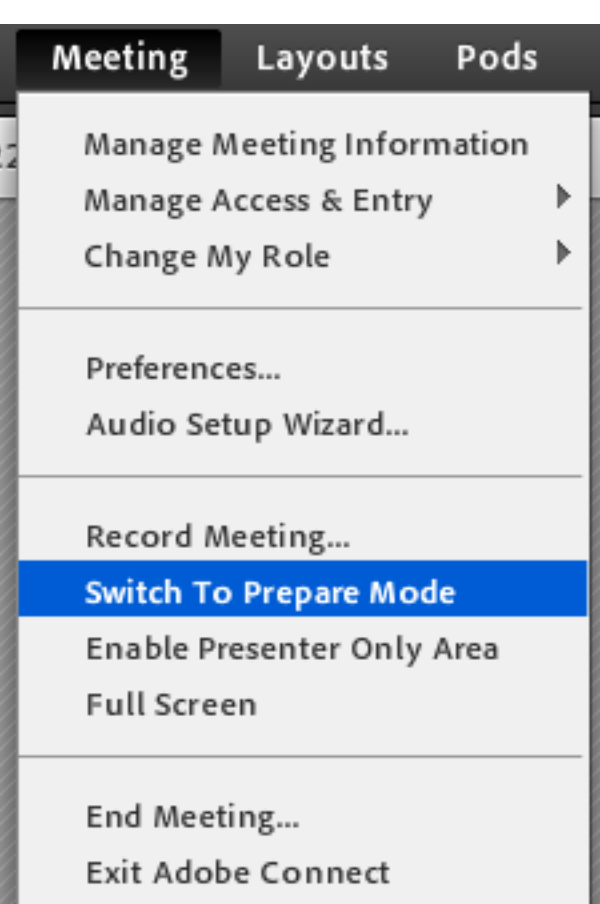

 پیش فرض : نمای shairing در صورت به هم ریختگی

## تغيير تقش استاد از host به ...

#### ort Sciences (Sharing) - Adobe Connect

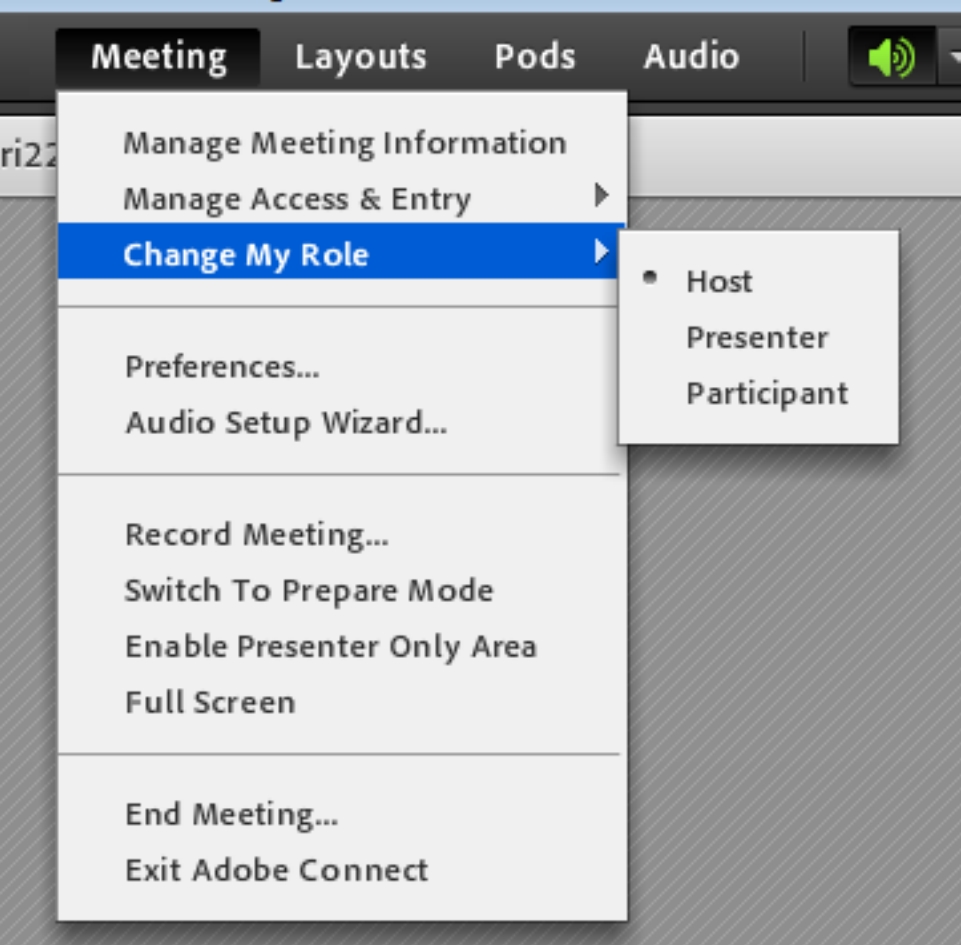

# تست صدا و میکروفن قبل از کلاس

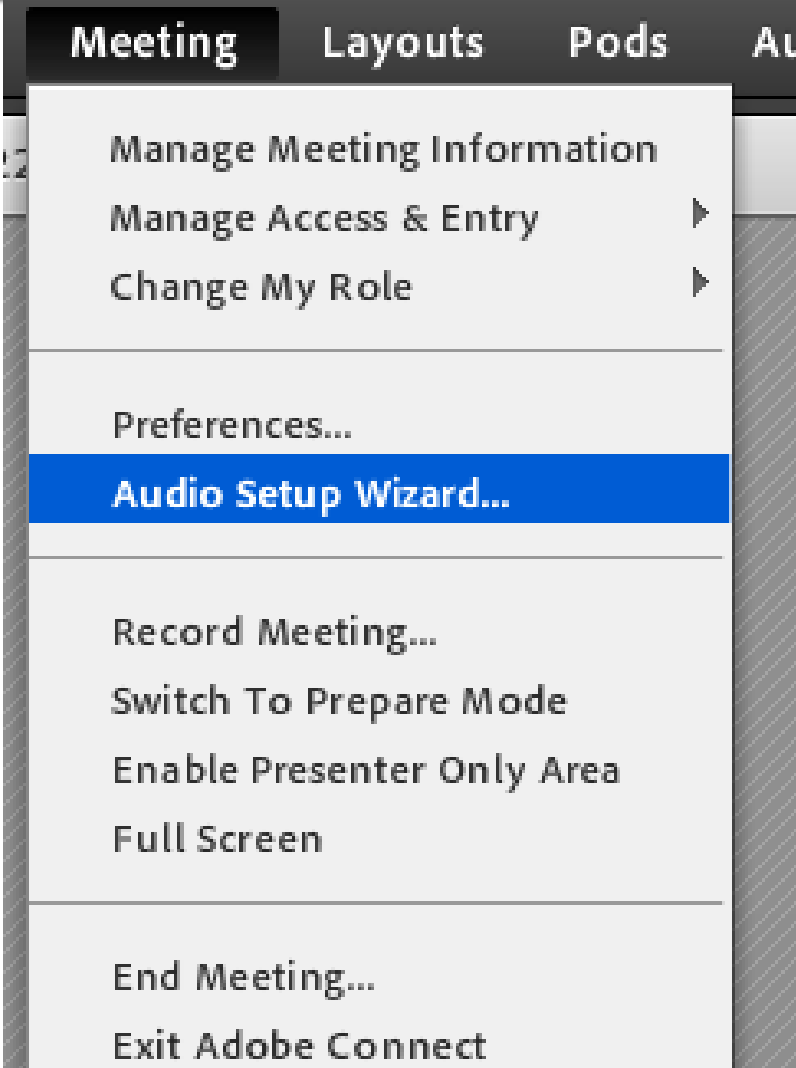

نمایش حرکت ماوس که حضار مشاهده کنند

#### ▪ در ضبط نمی آید(برای مشاهده ماوس در ضبط فلش سبز رنگ) **meeting----preferences** :مسیر

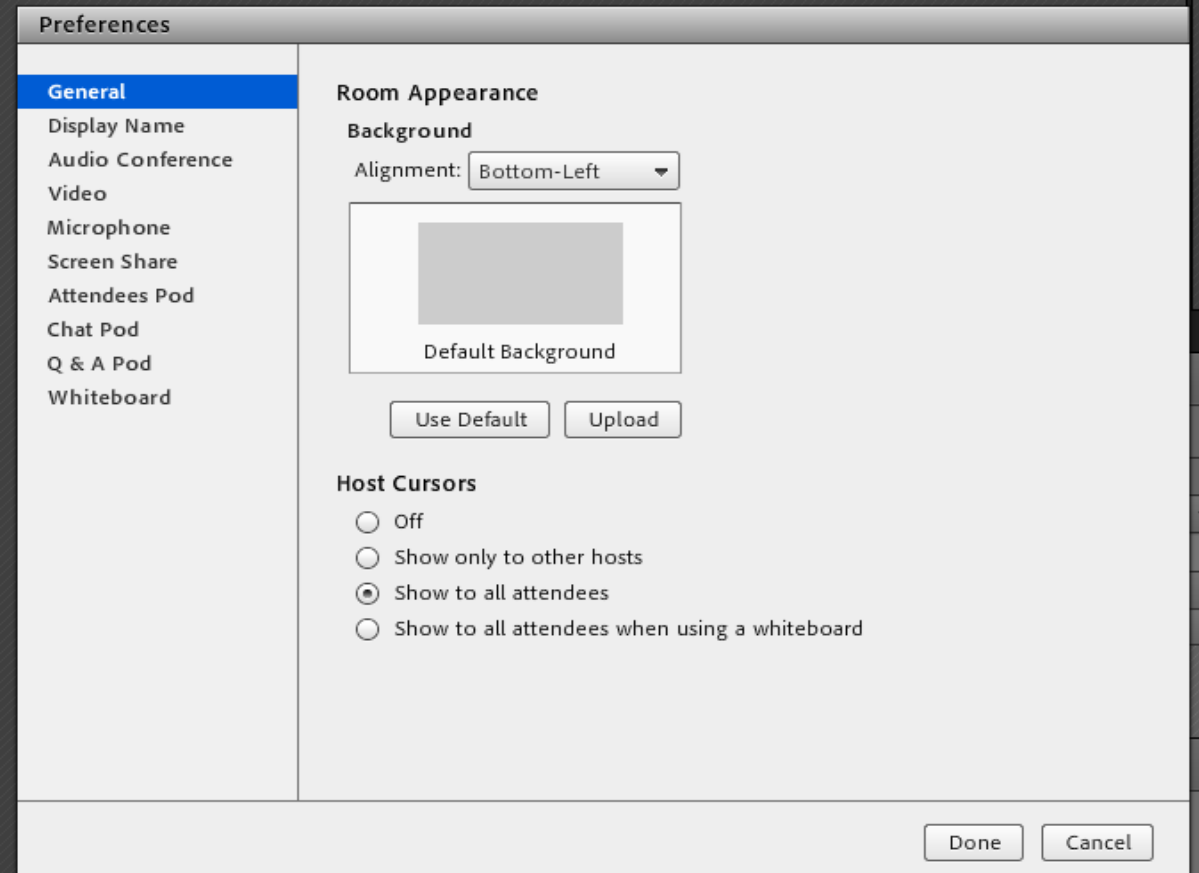

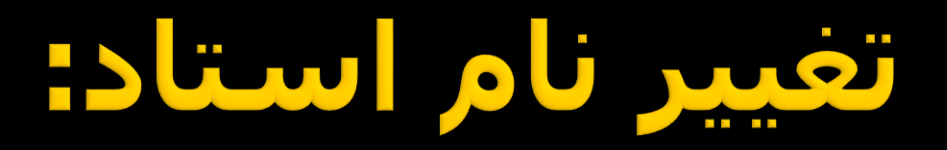

دائمی نیست و هر جلسه باید انجام شود.

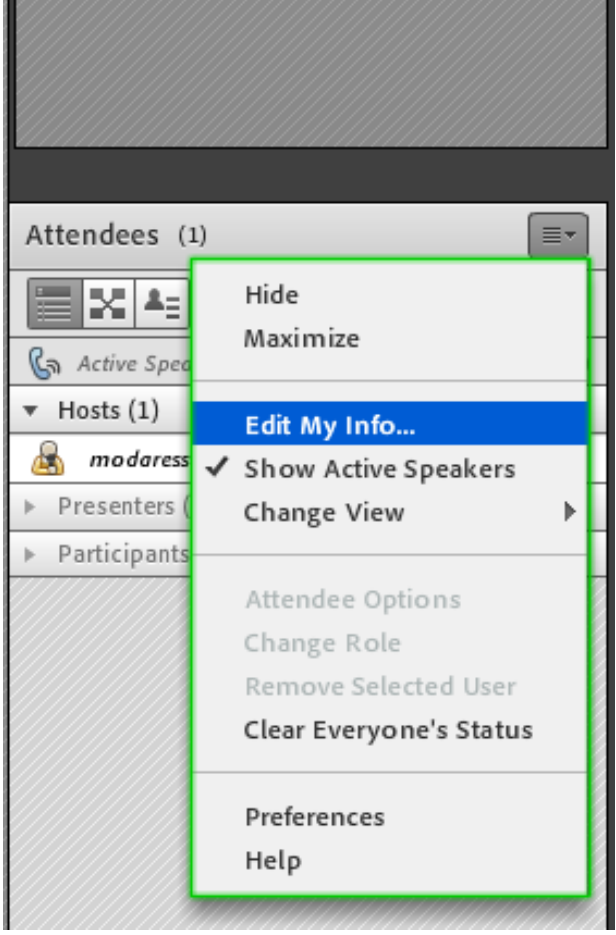

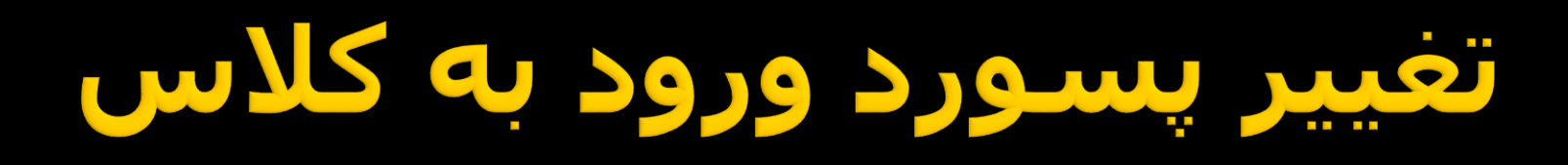

### Meeting---manage meeting information--myprofile

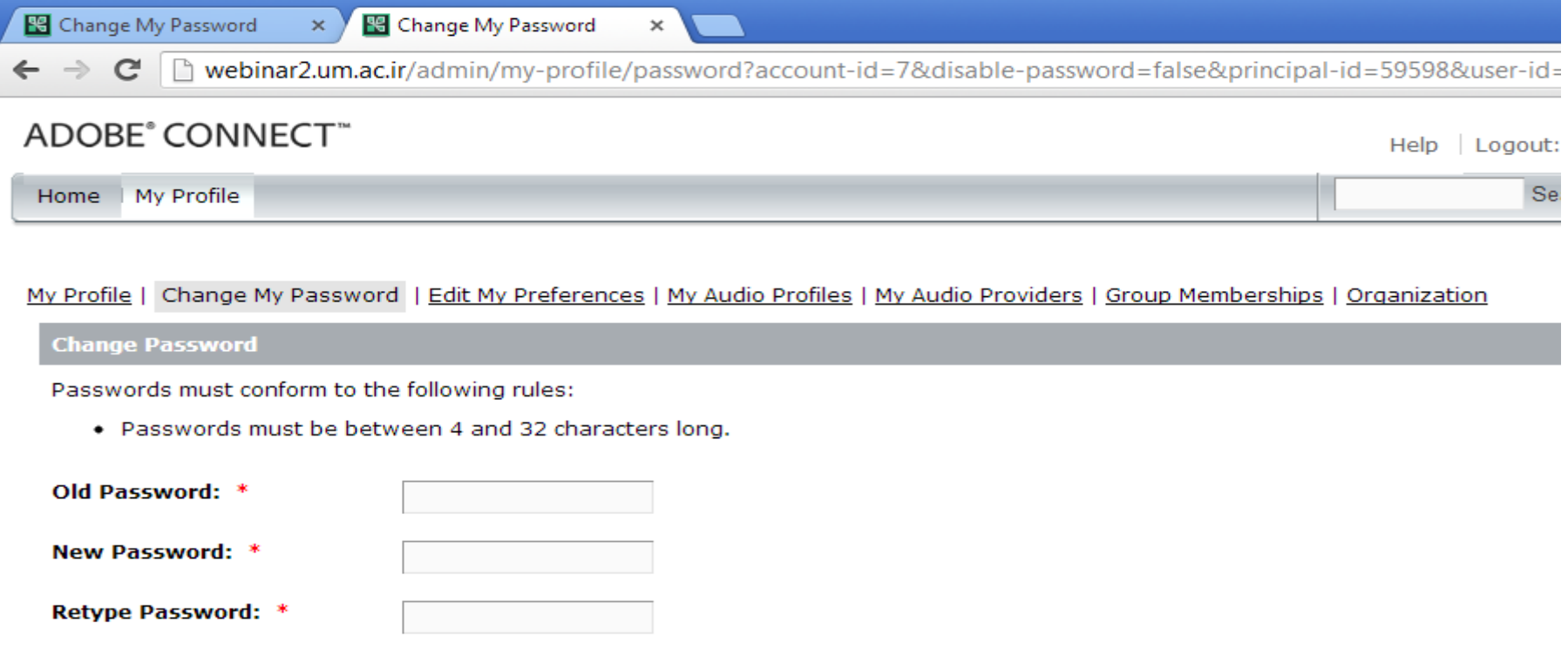

## امکانات منوک pods

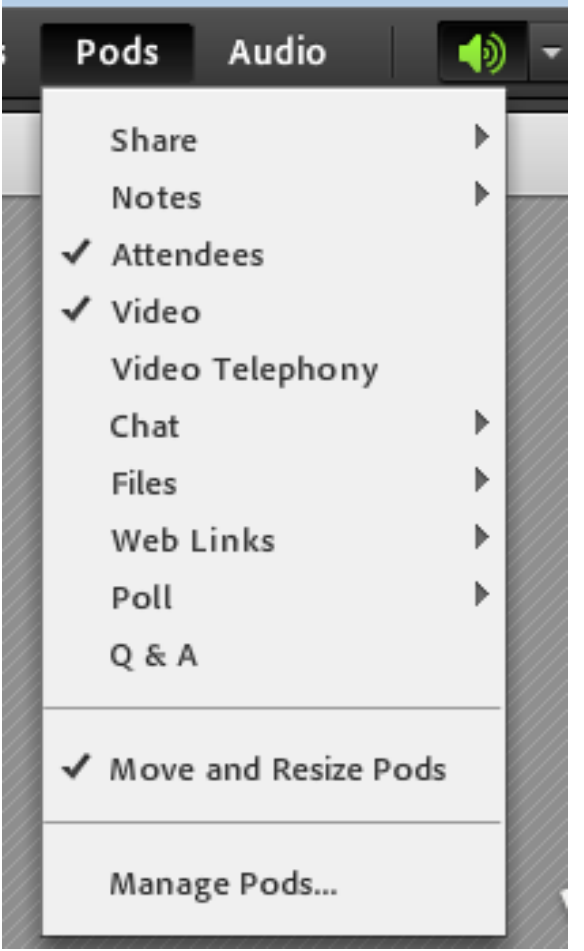

- اشتراک گذاری فایل برای حضار در کالس
	- تنظیم نمایش پنجره های چت و حضار و

دوربین

- فعال کردن وایت برد
- ایجاد نظر سنجی و کوییز کالسی

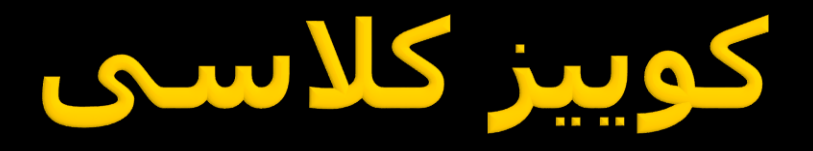

 سوال را از قبل باید طرح کرد و در کالس به مدت محدود و کوتاه poll را فعال نمود.

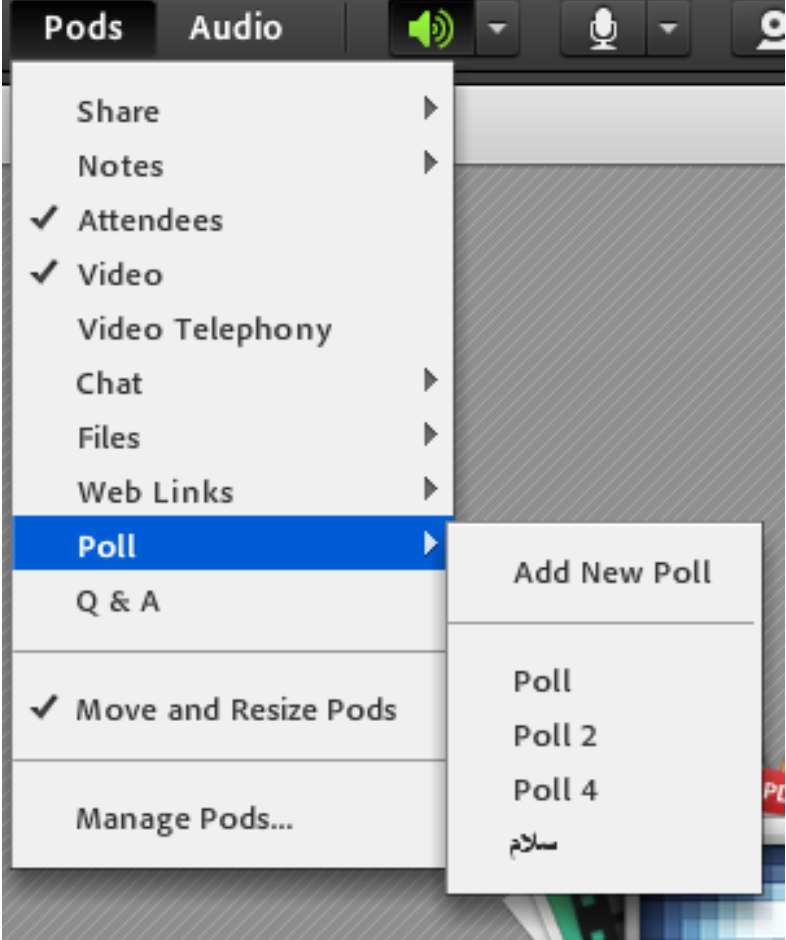

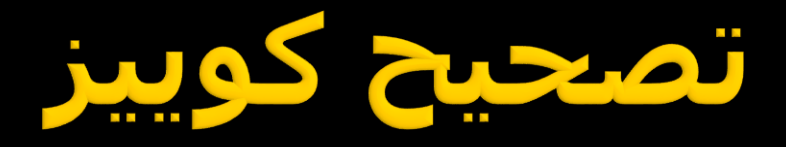

- Meeting  $\blacksquare$
- Manage meeting information  $\blacksquare$ 
	- Report **-**
	- By question  $\blacksquare$

# گزارش حضور دانشجوی

- Meeting **L**
- Manage meeting information  $\blacksquare$ 
	- Report **-**
	- By Attendes  $\blacksquare$

Meeting Information | Edit Information | Edit Participants | Invitations | Uploaded Content | Recordings | Reports

Summary | By Attendees | By Sessions | By Questions

**Meeting Information** 

# دادن میگروفن به همه اعضا

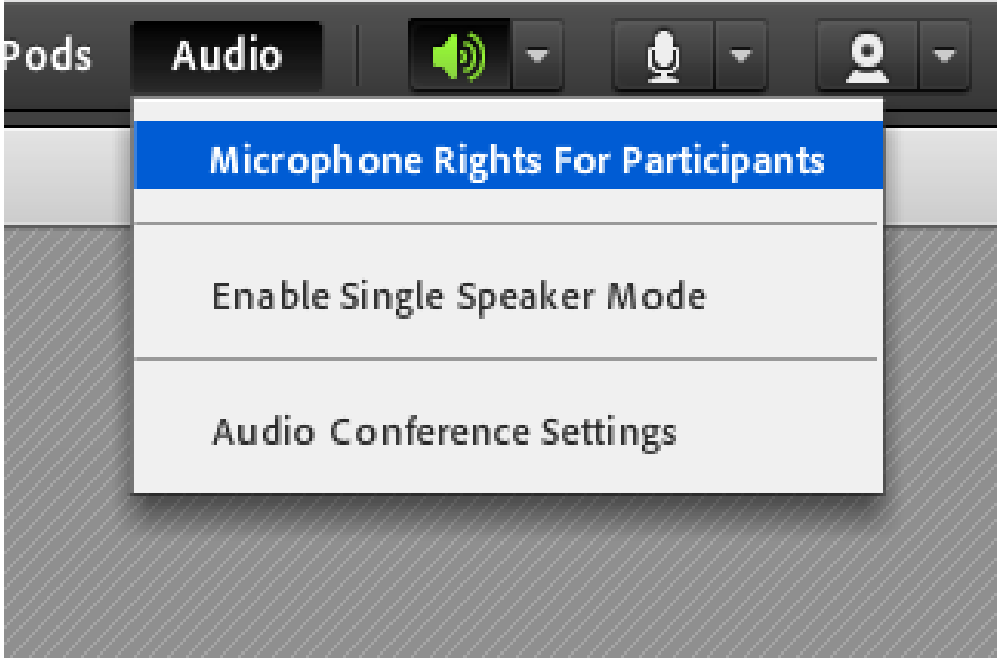

تنظیم دسترسی برای ورود افراد به کلاس

- Meeting **-**
- Manage meeting information  $\quadblacksquare$ 
	- Edit Information  $\blacksquare$ 
		- Access **-**

Meeting Information | Edit Information | Edit Participants | Invitations | Uploaded Content | Recordings | Reports

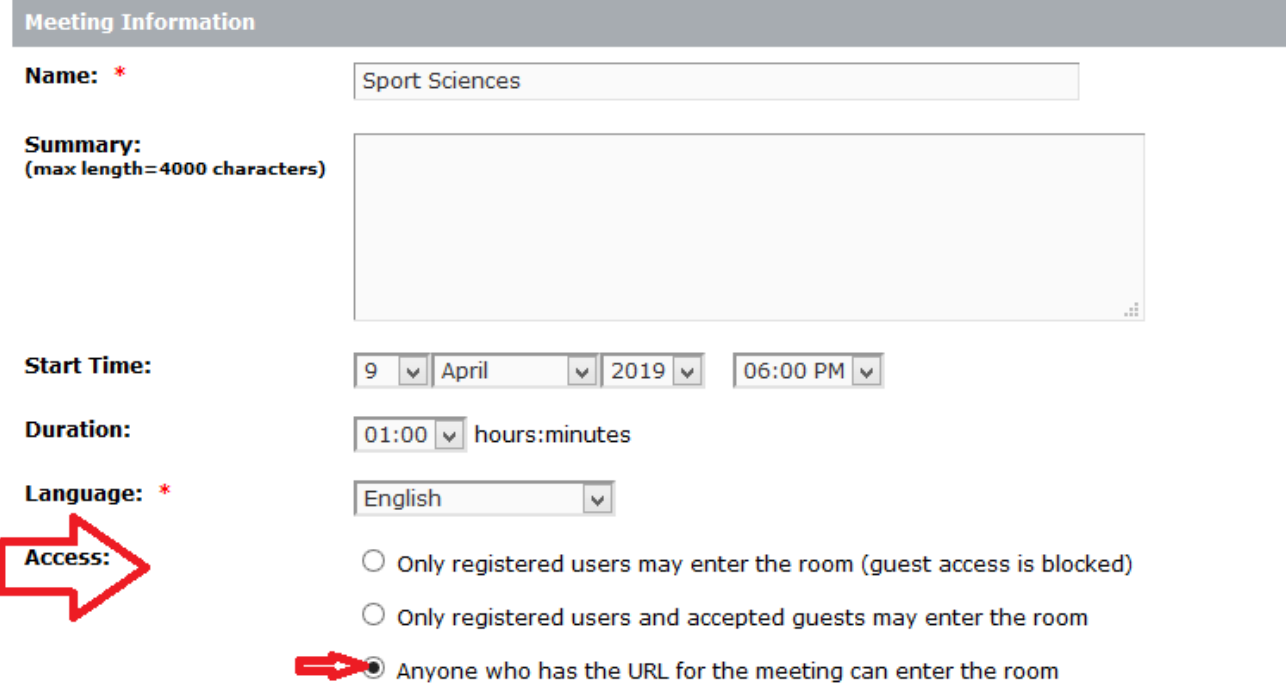

## مصرفي اينترنت

 حضور در کالس یک و نیم ساعته : حدود 150مگابایت مشاهده لینک: به ازای هر بار مشاهده و بافر شدن جلسه حدود 150 مگابایت، اگر اینترنت قطع شود دوباره 150 مگ مصرف می شود.

#### ارائه فایل فیلم ضبط شده با استفاده از نرم افزار **BB.FlashBack**

### دانلود از مسیر ir.ac.um.ocw , نصب نرم افزار کپی فایل کرک)dll.version)در مسیر نصب

**Destination Folder** 

C: \Program Files\Blueberry Software\FlashBack Pro 5

#### ارائه فایل فیلم ضبط شده با استفاده از نرم افزار **BB.FlashBack**

اجرای برنامه همزمان با شروع کالس

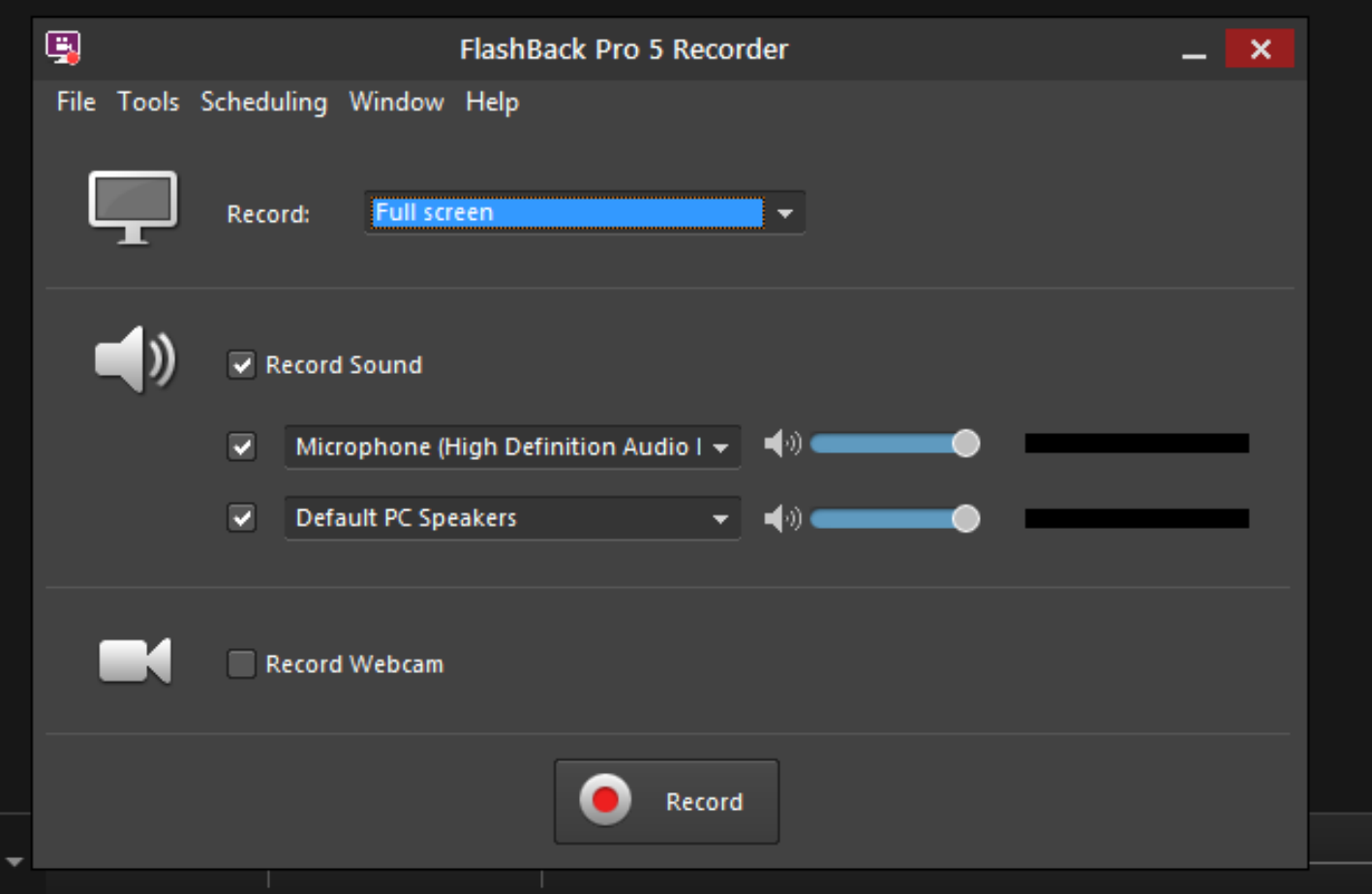

# خروجی گرفتن از نرم افزار

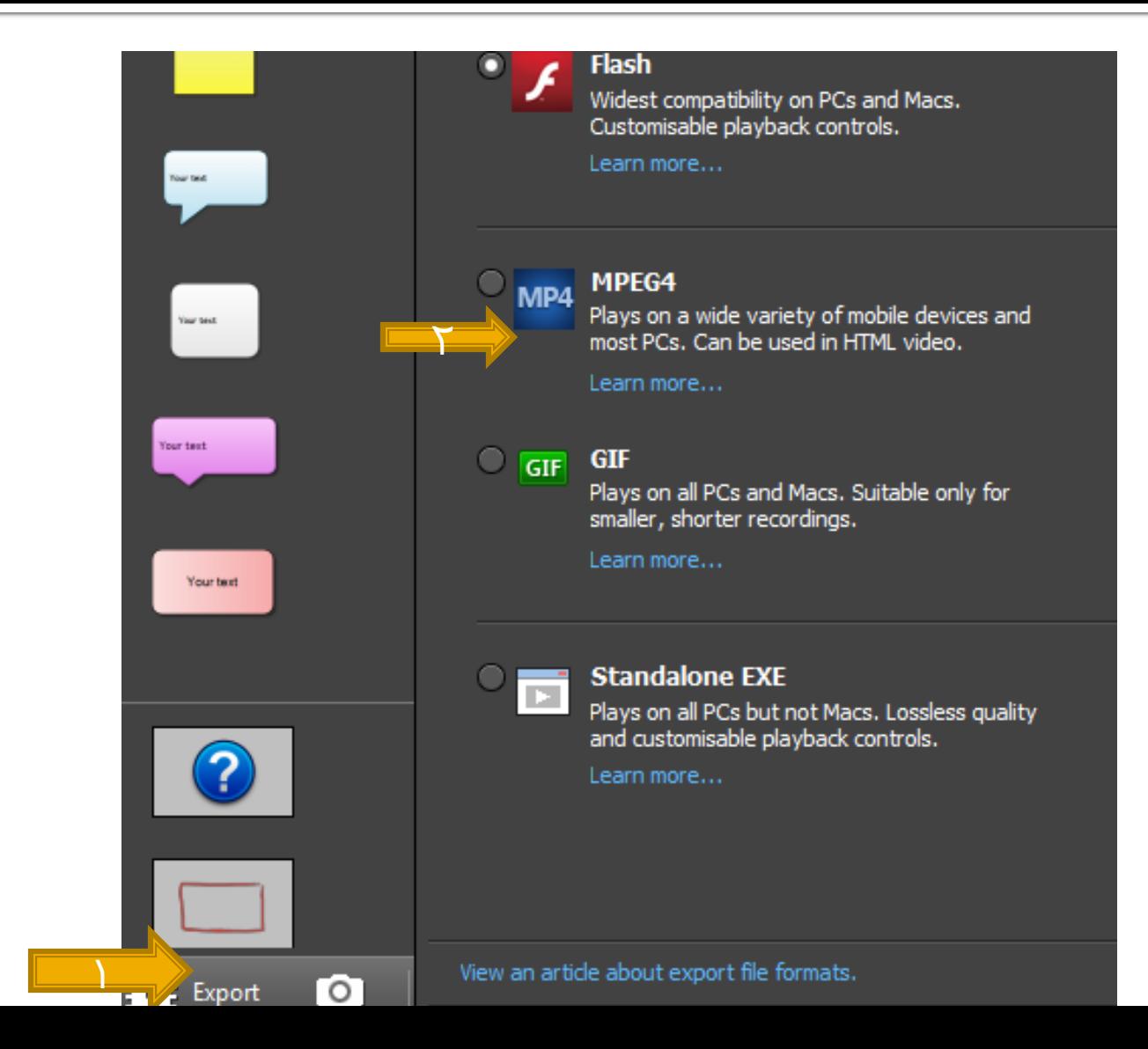

### درج فیلم ضبط شده در سامانه vu

 اختصاص یک موضوع به نام فیلم کالس آپلود فایل در سامانه در قسمت ساخته شده بهتر است یک موضوع هم برای لینک ضبط شده کالسها در نظر گرفته شود.

### استفاده از wroomهنگام قطعی سروری خاص

- vroom.um.ac.ir/s.modares
	- یوزر:یوزر پورتال
	- پسورد:کد ملی

### vu.um.ac.ir ajlolw

### وروود با یوزر و پسورد پورتال

### ایجاد درس در سامانه vu.um.ac.ir

نام طبقه :علوم ورزشی نحوه نمایش تاریخ :یک ترم باشد تاریخ انتها دارد در غیر اینصورت فقط تاریخ شروع کد درس: بهتر است وارد نشود توصیف آیکن **\*\* قالب :** موضوعی(پیش فرض ۱۰ موضوع) نام موضوعات: منابع-اسالیدها-فیلم ها –آدرس لینک-تکالیف و ...

# بارگذاری محتوا در vu.um.ac.ir

- شروع ویرایش
- زیر هر موضوع ایجاد شده ،تب اضافه کردن فعالیت
	- هنگام آپلود فایل از سمت راست فرمت مناسب انتخاب شود.

## نبت نام دانشجو در درس

 مدیریت درس مدیریت کاربران سطر انتهایی: کاربران از سدف شماره و گروه درس از سدف وارد شود مرحله اول لیست دانشجویان نشان داده می شود و بعد لیست باید تایید و ثبت نام انجام شود.

# طراحی آزمون در سامانه w

ایجاد آزمون

- ابتدا سواالت طراحی شود مدیریت درس-بانک سوال-تعریف یک سوال جدید )چند گزینه ای(
	- سپس بین سواالت و آزمون لینک برقرار می شود. مشاهده فیلم های آموزشی: ir.ac.um.ocw
		- بهتر است ابتدا فیلم ها با کیفیت پایین یکبار دانلود شوند و سپس مشاهده گردند.